## Performance Analysis on Blue Gene Q with HPCToolkit

#### John Mellor-Crummey Department of Computer Science Rice University

**http://hpctoolkit.org**

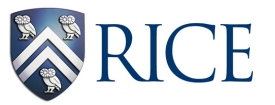

Miracon March 7, 2013

## **Acknowledgments**

- **Funding**
	- **DOE Office of Science SciDAC-2 (expired)**
		- **Center for Scalable Application Development Software Cooperative agreement number DE-FC02-07ER25800**
		- **Performance Engineering Research Institute Cooperative agreement number DE-FC02-06ER25762**
	- **Sandia National Laboratory**
- **Project team**
	- **Research Staff**
		- **Laksono Adhianto, Mike Fagan, Mark Krentel**
	- **Students**
		- **Xu Liu, Milind Chabbi, Karthik Murthy**
	- **Collaborator**
		- **Nathan Tallent (PNNL)**
	- **Summer Interns**
		- **Michael Franco (Rice), Reed Landrum (Stanford), Sinchan Banerjee (MIT)**
	- **Alumni**
		- **Gabriel Marin (ORNL), Robert Fowler (RENCI), Nathan Froyd (Mozilla)**

#### **Outline**

- **HPCToolkit overview**
- **New developments**
	- **monitoring and attribution of L2Unit activity**
	- **a new emerging approach for performance analysis of OpenMP**
- **Next steps**
- **Using HPCToolkit on Blue Gene/Q at ALCF**

## **Rice University's HPCToolkit**

- **Employs binary-level measurement and analysis**
	- **observe fully optimized, dynamically linked executions**
	- **support multi-lingual codes with external binary-only libraries**
- **Uses sampling-based measurement (avoid instrumentation)**
	- **controllable overhead**
	- **minimize systematic error and avoid blind spots**
	- **enable data collection for large-scale parallelism**
- **Collects and correlates multiple derived performance metrics**
	- **diagnosis typically requires more than one species of metric**
- **Associates metrics with both static and dynamic context** — **loop nests, procedures, inlined code, calling context**
- **Supports top-down performance analysis**
	- **identify costs of interest and drill down to causes** 
		- **up and down call chains**
		- **over time**

#### **source code optimized binary compile & link compile & link profile profile execution [hpcrun] binary analysis [hpcstruct] interpret profile correlate w/ source [hpcprof/hpcprof-mpi] database presentation [hpcviewer/ hpctraceviewer] program structure HPCToolkit Workflow** 5

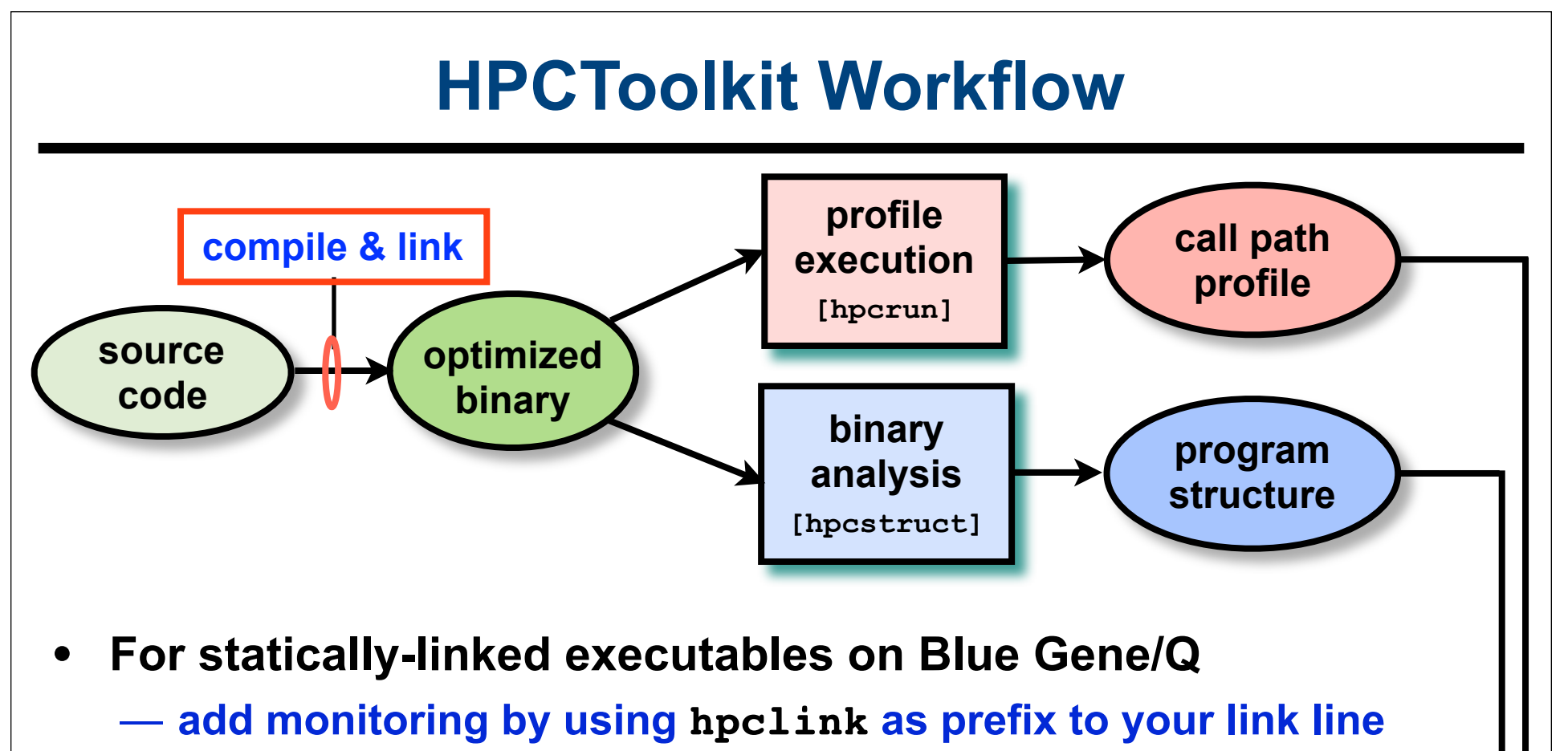

– **uses "linker wrapping" to catch "control" operations process and thread creation, finalization, signals, ...**

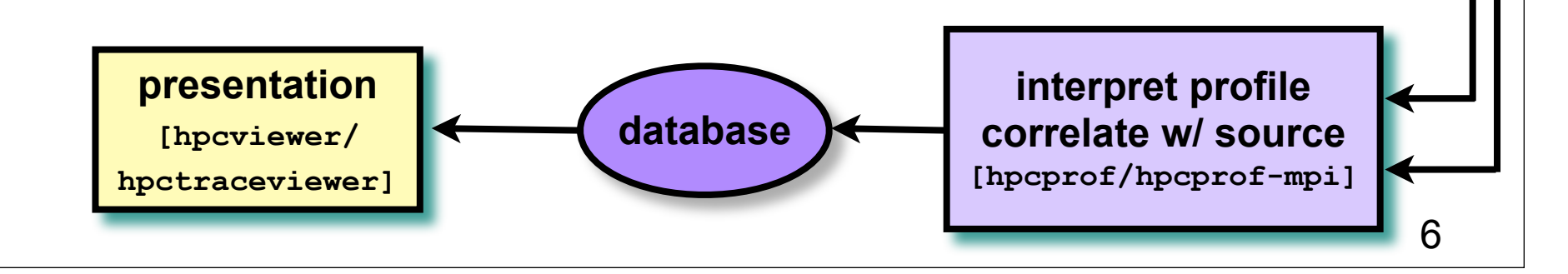

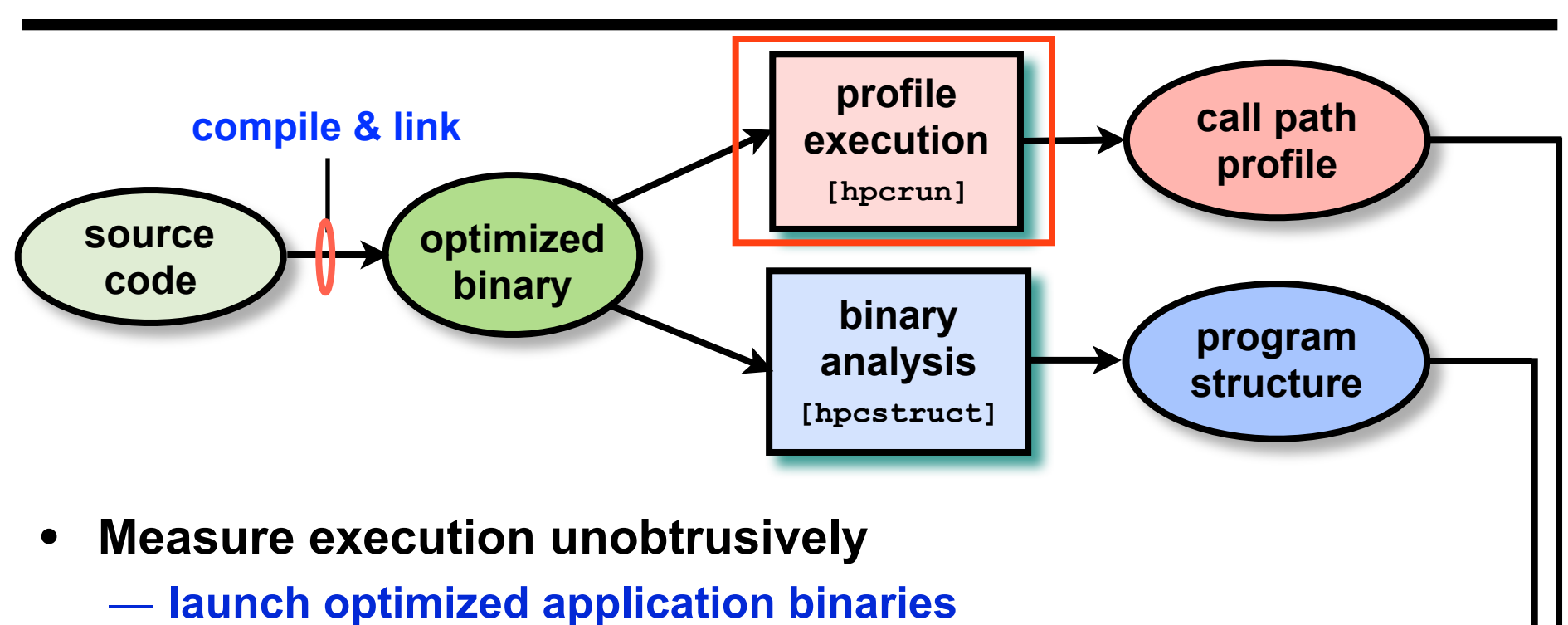

- **use environment variables to specify what to measure**
- **collect statistical call path profiles of events of interest**

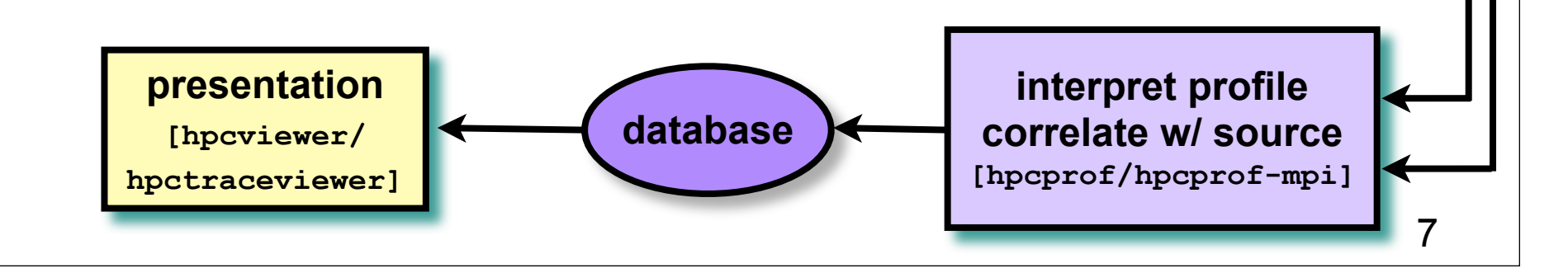

## **Call Path Profiling**

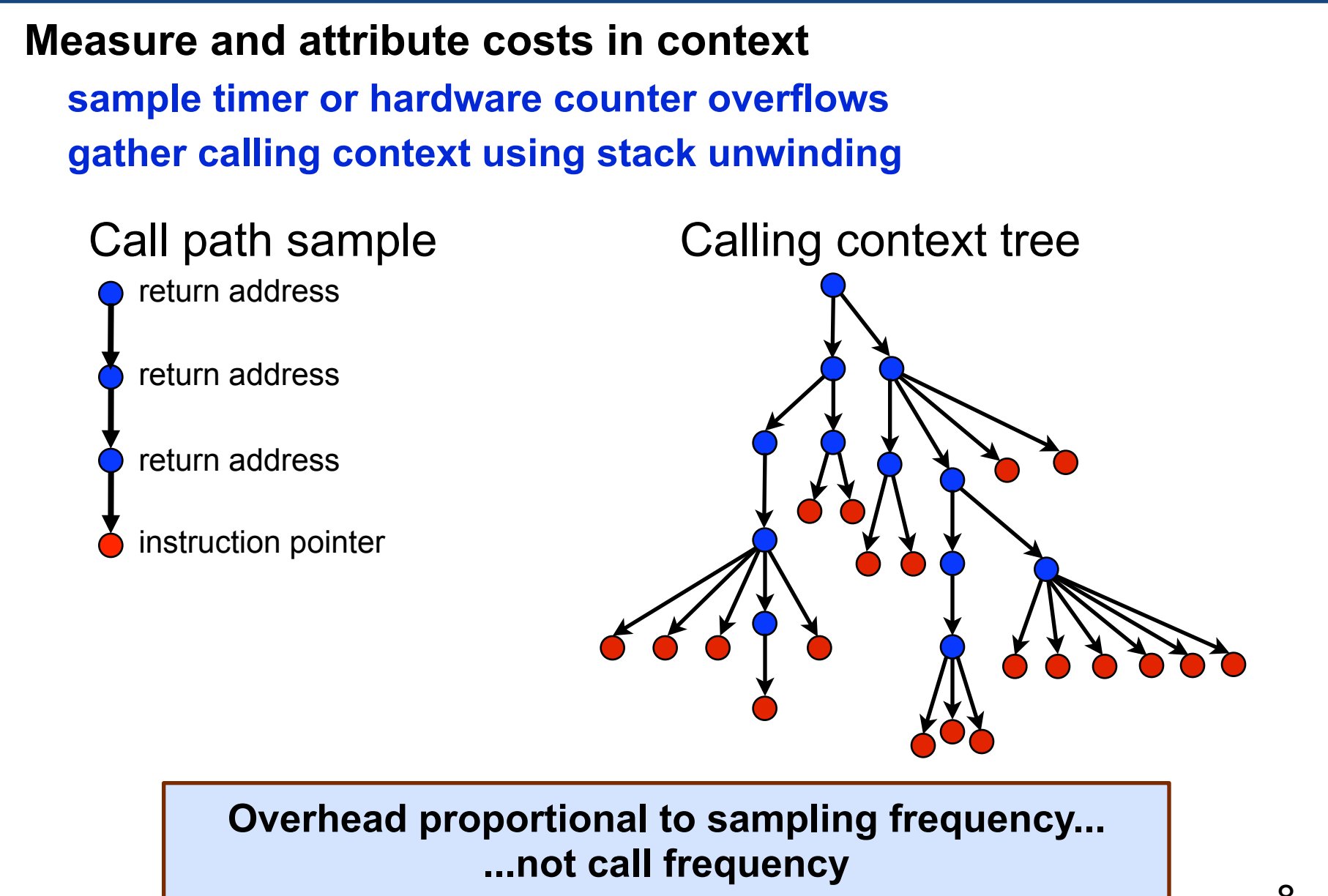

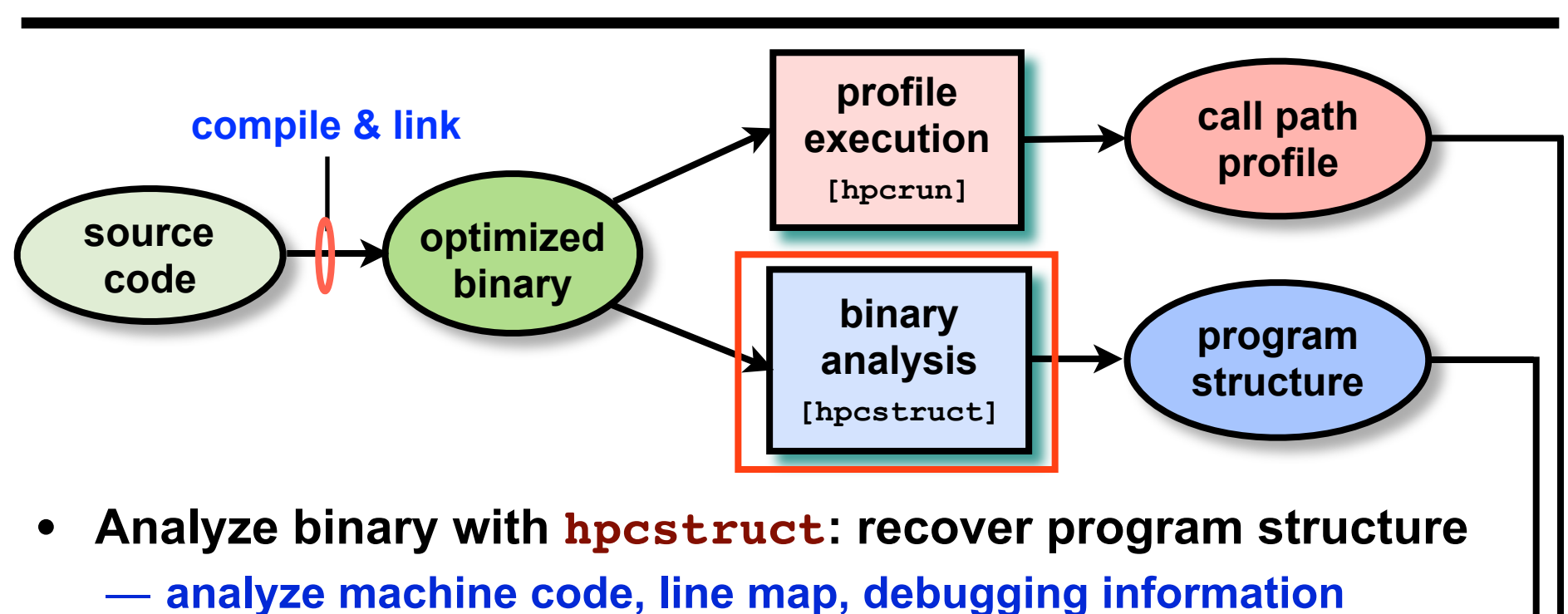

- **extract loop nesting & identify inlined procedures**
- **map transformed loops and procedures to source**

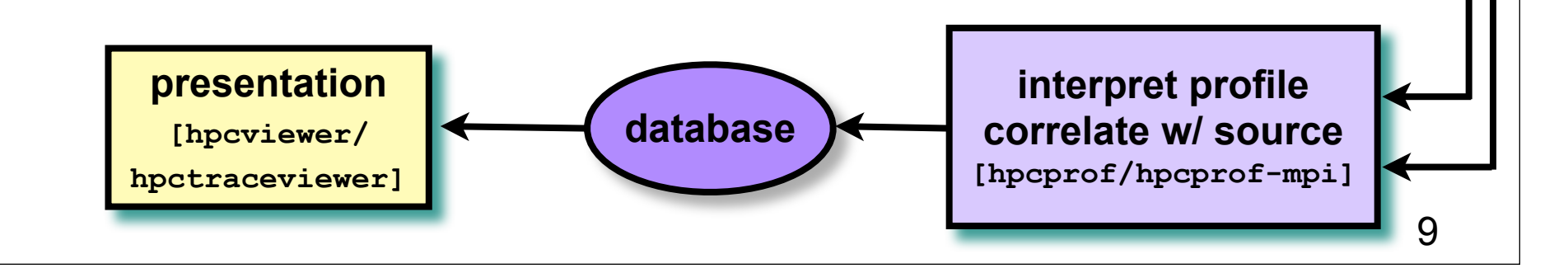

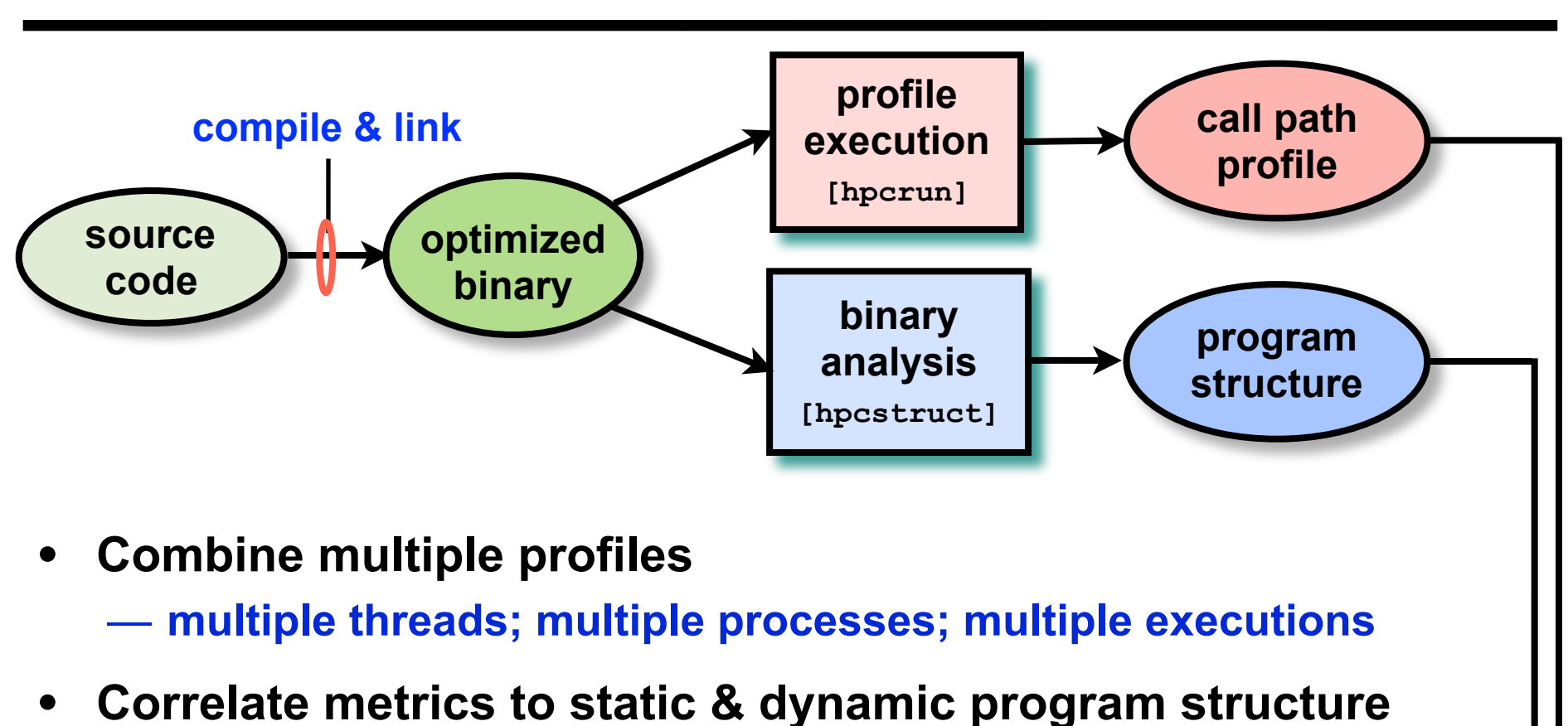

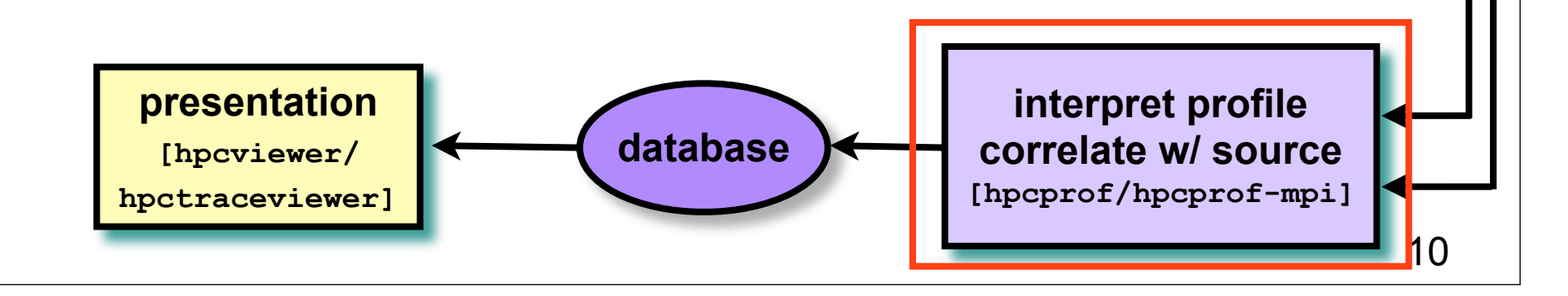

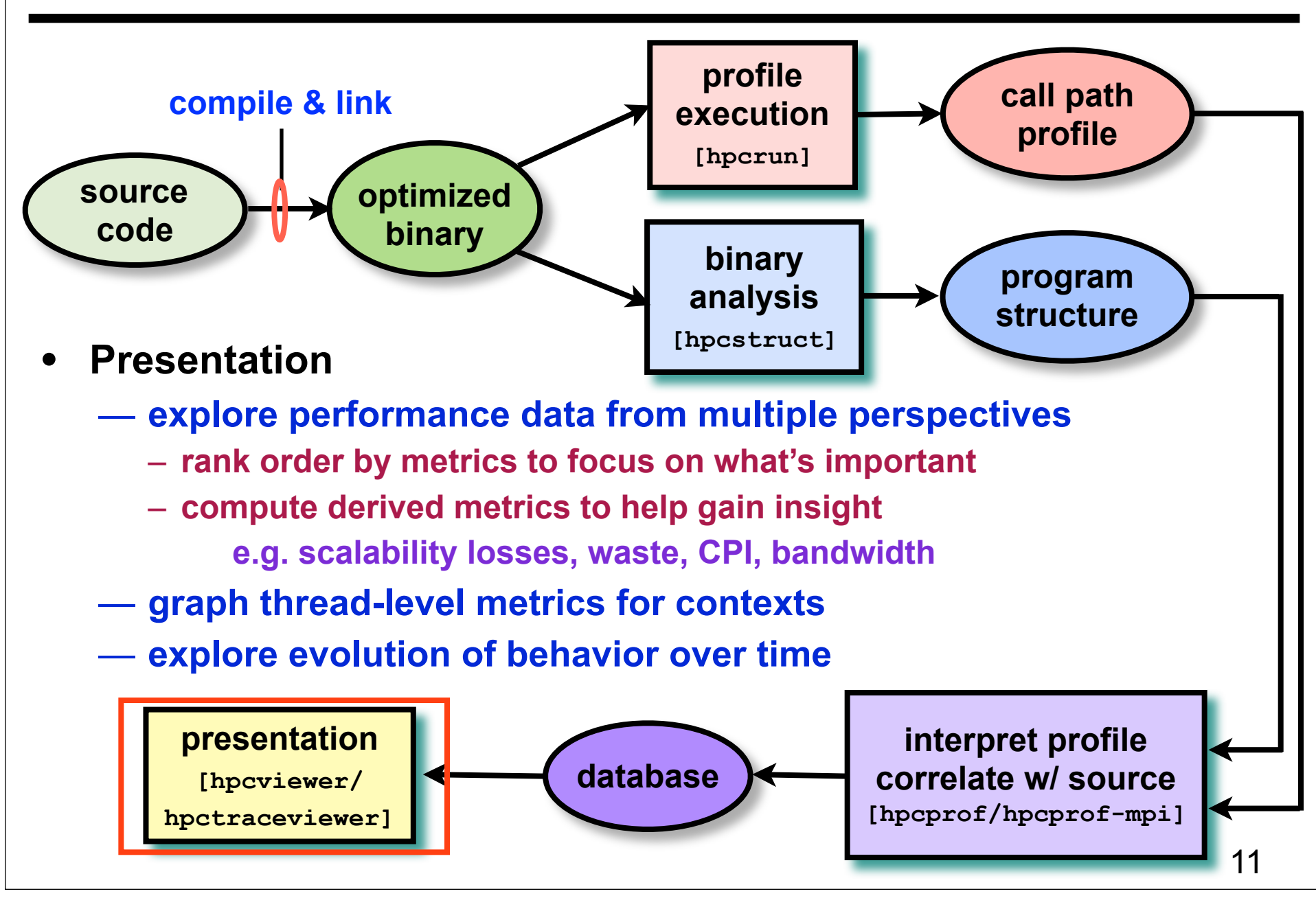

#### **Code-centric Analysis with hpcviewer**

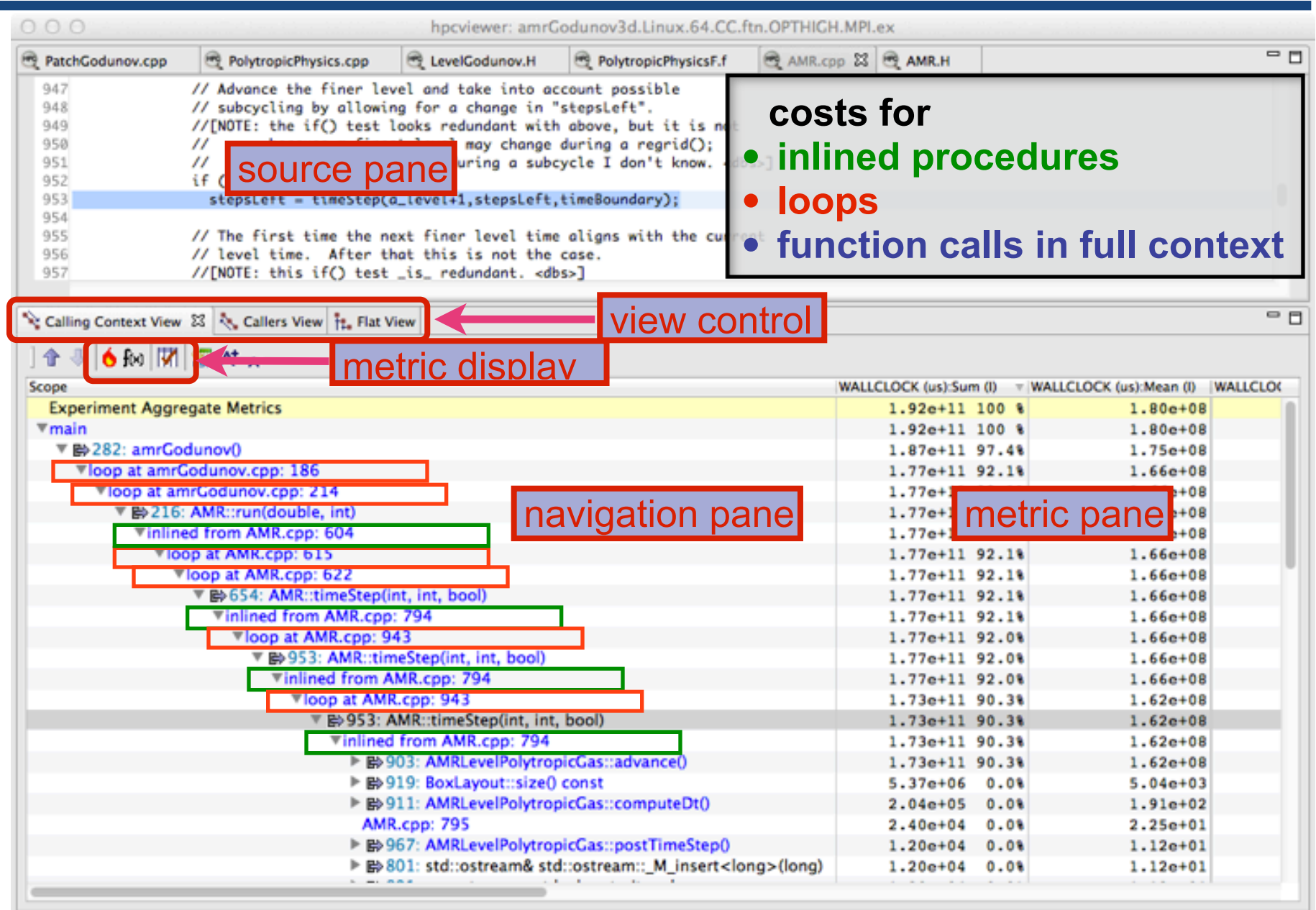

## **Scalability Analysis**

- **Difference call path profile from two executions**
	- **different number of nodes**
	- **different number of threads**
- **Pinpoint and quantify scalability bottlenecks within and across nodes**

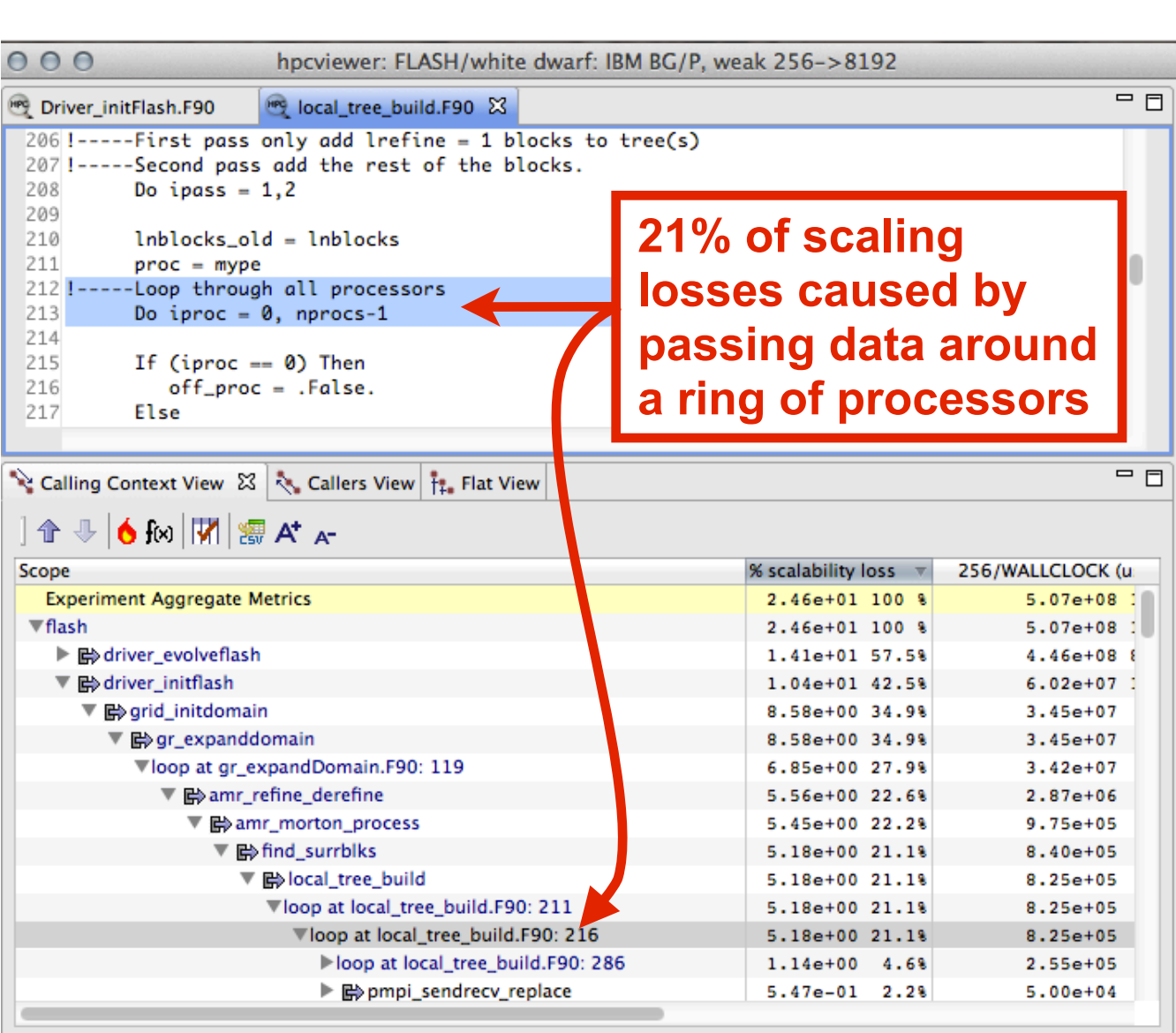

#### **Time-centric Analysis with hpctraceviewer**

Load imbalance among threads appears as different lengths of colored bands along the x axis

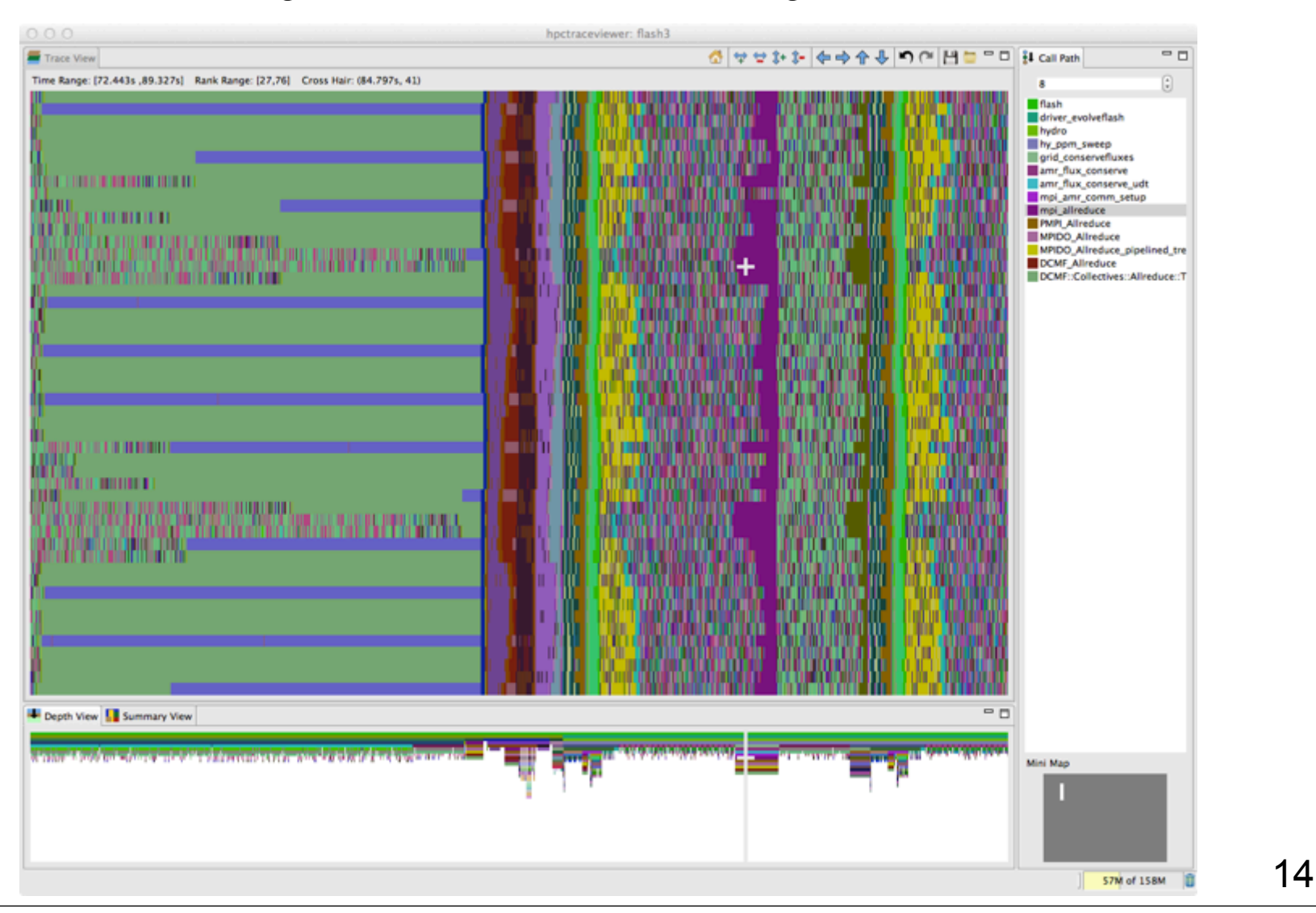

## **Measurement & Attribution of L2 Activity**

- **L2Unit measurement capabilities**
	- **e.g., counts load/store activity**
	- **node-wide counting; not thread-centric**
	- **global or per slice counting**
	- **supports threshold-based sampling**
		- **samples delivered late: about 800 cycles after threshold reached**
		- **each sample delivered to ALL threads/cores**
- **HPCToolkit approach**
	- **attribute a share of L2Unit activity to each thread context for each sample**
		- **e.g., when using a threshold of 1M loads and T threads, attribute 1M/T events to the active context in each thread when each sample event occurs**
	- **best effort attribution**
		- **strength: correlate L2Unit activity with regions of your code**
		- **weakness: some threads may get blamed for activity of others**

## **Emerging Analysis for OpenMP**

- **Challenges**
	- **conventional profiling tools can only provide implementation-level view of OpenMP threads**
		- **master thread**
		- **worker thread**
	- **no context available for computation performed by worker threads**
	- **hard to understand causes of idleness**
		- **insufficient parallelism**
		- **poor load balance**
		- **waiting for critical sections or locks**
- **New approach**
	- **leading development of OpenMP tools API OMPT**
		- **provides sufficient hooks to address all three challenges**
	- **prototype implementation of OMPT in IBM's emerging LOMP OpenMP runtime**
	- **prototype implementation using LOMP in HPCToolkit**

#### **Blame Shifting from Symptoms to Causes**

- **Approach**
	- **shift blame for idleness to code executing while other threads idle**
		- **undirected blame**
		- **directed blame**
- **Implementation of undirected blame shifting**
	- **callback at thread transitions idle ↔ working**
	- **maintain two global counters**
		- **thread created (or dedicated HW resources that are reserved)**
		- **number of threads that are working**
		- **idleness is the difference between the two counters**
	- **at a sample event**
		- **if the thread is actively working**
			- **attribute a sample of work to the present context**
			- **attribute partial blame for idleness to the** *present* **context**
		- **else, ignore the sample event**

#### **Next Steps**

- **Finish OpenMP support**
	- **finalize OpenMP tools interface with standards committee**
	- **merge OpenMP support into trunk**
- **Scale I/O strategy**
	- **one file per node rather than one file per thread**
- **Scale traceviewer**
	- **split traceviewer into client server**
		- **server runs as a parallel program on vis cluster**
		- **client runs on your laptop**
- **Explore automated analysis of time-centric data**
- **Data-centric analysis**
- **Resource-centric performance analysis**
	- **within and across nodes**

## **HPCToolkit at ALCF**

- **ALCF systems**
	- **/soft/perftools/hpctoolkit/pkgs/hpctoolkit**
- **Man pages**
	- **/soft/perftools/hpctoolkit/pkgs/hpctoolkit/share/man**
- **ALCF guide to HPCToolkit**
	- **http://www.alcf.anl.gov/resource-guides/vesta-hpctoolkit**

## **Detailed HPCToolkit Documentation**

 **http://hpctoolkit.org/documentation.html**

• **Comprehensive user manual:**

**http://hpctoolkit.org/manual/HPCToolkit-users-manual.pdf**

- **Quick start guide** 
	- **essential overview that almost fits on one page**
- **Using HPCToolkit with statically linked programs** 
	- **a guide for using hpctoolkit on BG/Q, BG/P, and Cray XT**
- **The hpcviewer and hpctraceviewer user interfaces**
- **Effective strategies for analyzing program performance with HPCToolkit** 
	- **analyzing scalability, waste, multicore performance ...**
- **HPCToolkit and MPI**
- **HPCToolkit Troubleshooting**
	- **why don't I have any source code in the viewer?**
	- **hpcviewer isn't working well over the network ... what can I do?**
- **Installation guide**

# **Using HPCToolkit**

- **Add hpctoolkit's bin directory to your path**  — **see earlier slide for HPCToolkit's HOME directory on your system**
- **Adjust your compiler flags (if you want full attribution to src)** — **add -g flag after any optimization flags**
- **Add hpclink as a prefix to your Makefile's link line** — **e.g. hpclink mpixlf -o myapp foo.o ... lib.a -lm ...**
- **See what sampling triggers are available on BG/Q**
	- **use hpclink to link your executable**
	- **launch executable with environment variable HPCRUN\_EVENT\_LIST=LIST**
		- **you can launch this on 1 core of 1 node**
		- **no need to provide arguments or input files for your program they will be ignored**

#### **Collecting Performance Data on BG/Q**

- **Collecting traces on BG/Q**
	- **set environment variable HPCRUN\_TRACE=1**
	- **use WALLCLOCK or PAPI\_TOT\_CYC as one of your sample sources when collecting a trace**
- **Launching your job on BG/Q using hpctoolkit**
	- **qsub -A ... -t 10 -n 1024 --mode c1 --proccount 16384 \ --cwd `pwd` \ --env OMP\_NUM\_THREADS=2:\ HPCRUN\_EVENT\_LIST=WALLCLOCK@5000:\ HPCRUN\_TRACE=1\ your\_executable**

## **Monitoring Large Executions**

- **Collecting performance data on every node is typically not necessary**
- **Can improve scalability of data collection by recording data for only a fraction of processes**
	- **set environment variable HPCRUN\_PROCESS\_FRACTION**
	- **e.g. collect data for 10% of your processes**
		- **set environment variable HPCRUN\_PROCESS\_FRACTION=0.10**

### **Digesting your Performance Data**

- **Use hpcstruct to reconstruct program structure** 
	- **e.g. hpcstruct your\_app**

– **creates your\_app.hpcstruct**

- **Correlate measurements to source code with hpcprof and hpcprof-mpi**
	- **run hpcprof on the front-end to analyze data from small runs**
	- **run hpcprof-mpi on the compute nodes to analyze data from lots of nodes/threads in parallel**
- **Digesting performance data in parallel with hpcprof-mpi**
	- **qsub -A ... -t 20 -n 32 --mode c1 --proccount 32 --cwd `pwd` \ /soft/perftools/hpctoolkit/pkgs/hpctoolkit/bin/hpcprof-mpi \ -S your\_app.hpcstruct \ -I /path/to/your\_app/src/+ \ hpctoolkit-your\_app-measurements.jobid**

#### **Analysis and Visualization**

- **Use hpcviewer to open resulting database**
	- **warning: first time you graph any data, it will pause to combine info from all threads into one file**
- **Use hpctraceviewer to explore traces**
	- **warning: first time you open a trace database, the viewer will pause to combine info from all threads into one file**
- **Try our our user interfaces before collecting your own data**
	- **example performance data: http://hpctoolkit.org/examples.html**

#### **A Special Note About hpcstruct and xlf**

- **IBM's xlf compiler emits machine code for Fortran that has an unusual mapping back to source**
- **To compensate, hpcstruct needs a special option**
	- **--loop-fwd-subst=no**
	- **without this option, many nested loops will be missing in hpcstruct's output and (as a result) hpcviewer**